## **Grunnleggende/enkel bruk av Git (Bash) og GitLab:**

- 1. Logg inn vha. din vanlige Feide-bruker på *IDIs GitLab* ( **[https://gitlab.stud.idi.ntnu.no](https://gitlab.stud.idi.ntnu.no/)** ) Sett evt. opp to-faktor-autentisering**.**
- 2. *En* av gruppens medlemmer oppretter et repo(sitory): '+' (til venstre for søkefeltet øverst)  $\rightarrow$  «New project/repository»  $\rightarrow$  «Create blank project»  $\rightarrow$  prosjekt-/reponavn (*navnet starter med «GruppeXX-…», uten* **blanke eller bindestrek,** *der 'XX' (01, 02, ….., 99) er gruppenr dere valgte i BlackBoard. Husk innledende '0' når mindre enn 10*). La det være «Private», sett evt. hake foran «Initialize repository with a README»  $\rightarrow$  «Create project»
- 3. Inviter inn de andre gruppemedlemmene: Manage (langs venstre marg)  $\rightarrow$  Members  $\rightarrow$ Invite members brukernavn, «Select a role» *må være «Developer»*  «Invite».
- 4. Oppsetting av SSH-nøkkel: Grønt prikkede ikon øverst i venstre hjørne  $\rightarrow$  Preferences  $\rightarrow$ SSH Keys (langs venstre marg). Finn aktuell fil på din maskin (søk etter filen «id\_\*.pub». På emnelærers maskin ligger den på katalogen: c:\users\frh\.ssh ), og klipp inn *hele* dens (lange og merkelige) innhold i feltet  $\rightarrow$  «Add new key» (Finnes den ikke, lages den ved å skrive i Command-window: ssh-keygen -t rsa -b 2048 (svar gjerne bare ENTER på spørsmålene) )
- 5. Installer Git fra <https://git-scm.com/downloads> (eller https://gitforwindows.org) og start Git Bash. (avslutte Git: **exit** Ut av vi-/vim-editor: ESC, ':' og 'q/exit/quit')
- 6. Sett opp initielle (person)data: **git config --global user.name "<name>" git config --global user.email "<email address>" git config --global color.ui auto (git config --global core.editor <for Git-editering> )**  Eks: git config --global core.editor /c/windows/notepad.exe  **( git config --list** )
- 7. Gå til katalogen der du vil ha prosjektet liggende *under* (*Working Directory*) på din maskin: **cd <path>** Eks: cd /c/ntnu/prosjekter ('c' er driven) ( **ls [-la]** - viser filene i en katalog )
- 8. Git-repo opprettes lokalt (*en* gang) *under* dette ved å clone/kopiere repoet dere laget i pkt.2 ovenfor (eieren av repoet må også gjøre dette). Evt. må *egen* bruker/passord oppgis.

#### **git clone <domene>:<bruker>/<reponavn>.git**

Eks: git clone [git@gitlab.stud.idi.ntnu.no:kari/GruppeXX.git](mailto:git@gitlab.stud.idi.ntnu.no:kari/GruppeXX.git) 

(Er å finne oppe til høyre under knappen «Clone» på repoets webside.)

(*Skulle cloningen feile svar teksten «yes», ikke bare 'y', evt. prøve igjen!*)

Det lages en .git-katalog (med subkataloger og filer) under denne katalogen.

Slike dot-kataloger blir ofte skjult/usynlige i filvisningen (i Windows).

Ved cloning blir eksternt repo automatisk hetende 'origin'.

(Alternativt: Lag underkatalogen der det nye prosjektet skal ligge. Gå til denne (cd ….).

Lag tomt Git-repo der: **git init**

Underkatalog på egen PC med samme navn som prosjektet/repoet?

Svar: Skjer automatisk når clones. Anbefalt når opprettes manuelt (init).)

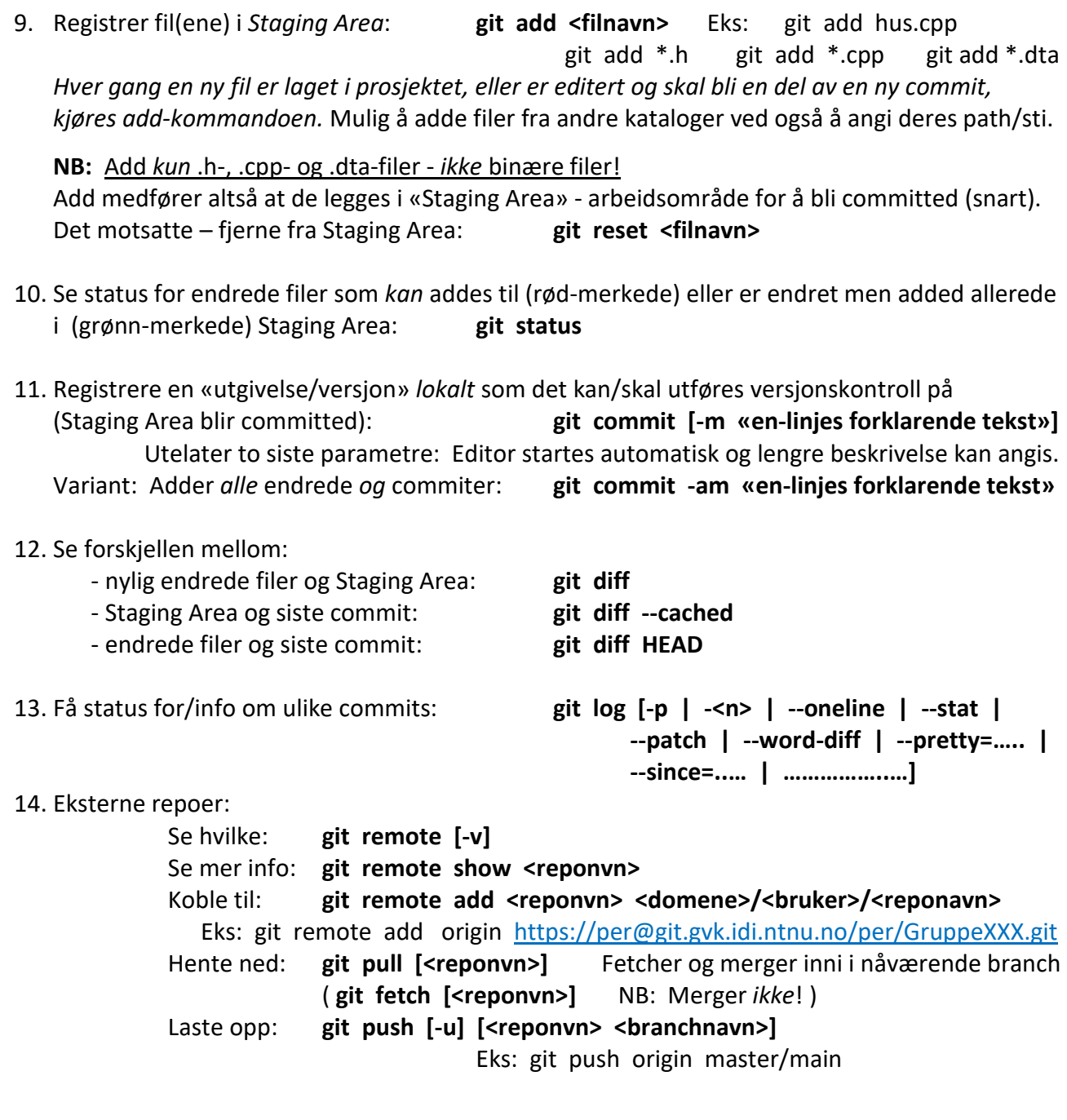

**Konflikter:** En del må løses manuelt (editeres). Addes og commites på nytt, og så pushes.

# **Arbeidsflyt i prosjektet:**

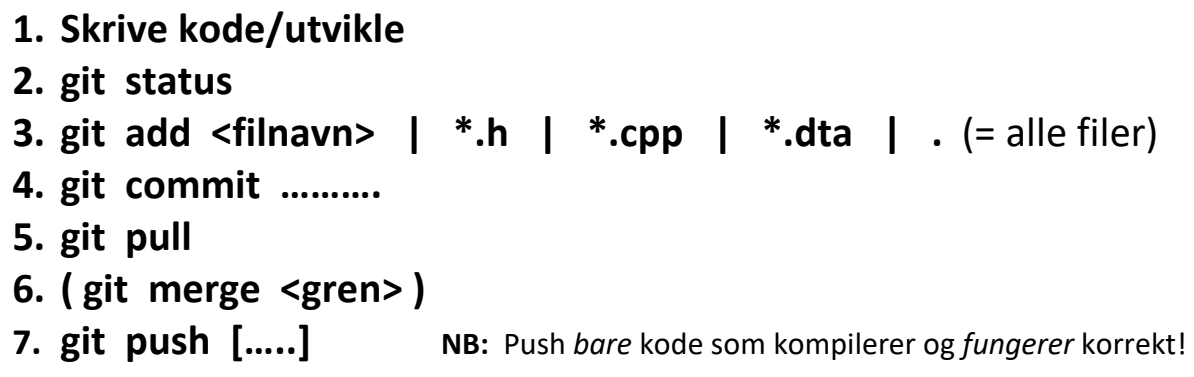

- Branch/grening («arbeidskopi»): Se alle nåværende brancher: **git branch** Hva committed sist i hver branch: **git branch -v** Editere/utvikle/teste i ny gren: **git branch <nytt-branchnavn> Bytte til annen branch: git checkout <br/> <br/>bytte-til-branchnavn>** NB: Kopierer det siste committed for aktuell branch (i repoet) til Working Directory Variant: Lage ny *og* bytte: git checkout -b <nytt-branchnavn> Flette gren med nåværende: **git merge <flette-inn-branchnavn-i-nåværende>** NB: Stå i *en* branch og merge inn en *annen* branch (med endringene). Hva merged inn i nåværende: **git branch [ --merged | no-merged]**  Slette en gren: **git branch -d <br/> <br/>branchnavn>**  Ved merging: Konflikt når samme tekst/kode endret i begge – må løses manuelt. Hovedgrenen i Git heter alltid 'master/main'. Nåværende gren omtales også som 'HEAD'. Ny branch i eksternt repo: Vite om/oppdage evt. **fetch/pull**. **checkout** til den nye. Utvikle i 'master/main' – testet/ferdig kode i *en* egen branch (hetende 'release' el.l)?
- Slette fil(er) *totalt*: **git rm <filnavn>** Fjerne kun fra repo (versj.kontr): **git rm --cached <filnavn>**
- Rename/flytte en fil til annen katalog: **git mv <orginalt navn> <nytt navn (m/path)>** Rydder opp i flere renamede/flyttede filer (utført utenfor git): **git add -A.**
- Angrer/undo noe (men prøv å unngå, da kan få store/merkelige konsekvenser): Overskriver *aller siste* commit: **git commit --amend** *Siste* endring på en committed fil: **git checkout -- <filnavn>**
- Forhindre at (statiske/binære) filer/kataloger stadig blir med i versjonskontrollen: Opprette og bruke **.gitignore**-fil. Der filnavnene som skal ignoreres ligger på hver sin linje. (Mest relevant om lokalt repo er opprettet via alternativ måte sist i pkt.8. Gjøres det vha. cloning (fra ikke-tomt repo) skjer det mest nødvendige automatisk.)
- Få hjelp (på «ulike» måter): **git help <ord>** eller **git <ord> --help git <ord> -h**

#### **Noen ressurser:**

- God (omfattende) Git-lærebok: <https://git-scm.com/book>(spesielt kap. 1, 2, 3 og 5.2)
- https://git-scm.com
- <https://about.gitlab.com/images/press/git-cheat-sheet.pdf>
- <https://www.atlassian.com/git/tutorials/atlassian-git-cheatsheet>
- <https://ndpsoftware.com/git-cheatsheet.html>(click inside the page/columns)
- <https://www.youtube.com/watch?v=vWdmXunGQC8>

### **Ikke behandlet/omtalt/relevant bl.a:**

- **git stash**
- Rulle tilbake / fremhente / se tidligere versjon (commit)